## CREATE A WEB LINK

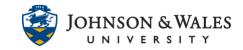

A web link allows you to link to a website from within your ulearn site.

## Instructions

1. **Navigate** to the Content Area (Week 1, etc.,) where you would like to add a web link.

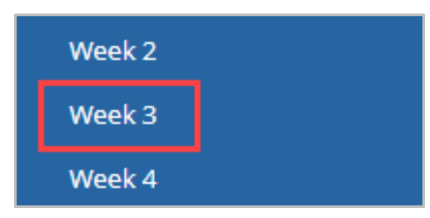

2. Hover over Build Content and select Web Link.

| Build Content 🗸 | Creat |
|-----------------|-------|
| Create          |       |
| ltem            |       |
| File            |       |
| Image           |       |
| Web Link        |       |
| Learning Module |       |
| Course Link     |       |

3. Enter a name for the Web Link, as well as the URL.

| WEB LINK INFORMATION |                                       |
|----------------------|---------------------------------------|
| * Name               | New York Times                        |
| * URL                | https://www.nytimes.com/              |
|                      | For example, http://www.myschool.edu/ |

4. If desired, **Add** a link description in the text box, attach files or course links, and set any restrictions you wish.

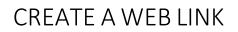

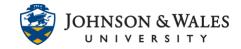

| STANDARD OPTIONS                                                 |                                                                  |          |
|------------------------------------------------------------------|------------------------------------------------------------------|----------|
|                                                                  |                                                                  |          |
| Permit Users to View this<br>Content                             | ⊛ Yes ⊚ No                                                       |          |
| Track Number of Views                                            | 💿 Yes 💿 No                                                       |          |
| Select Date and Time<br>Restrictions                             | Display After                                                    | $(\Box)$ |
| Restrictions                                                     | Enter dates as mm/dd/yyyy. Time may be entered in any increment. |          |
|                                                                  | Display Until                                                    |          |
| Enter dates as mm/dd/yyyy. Time may be entered in any increment. |                                                                  |          |

5. It is recommended that you keep the **Web Link Option** set to Yes. Opening the link in a new window will ensure that student access to the ulearn site will not be interrupted.

| WEB LINK OPTIONS   |            |
|--------------------|------------|
| Open in New Window | ● Yes O No |

6. Click Submit.

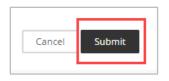